## Less search. More research.

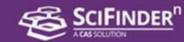

# What's new in SciFinder<sup>n</sup>?

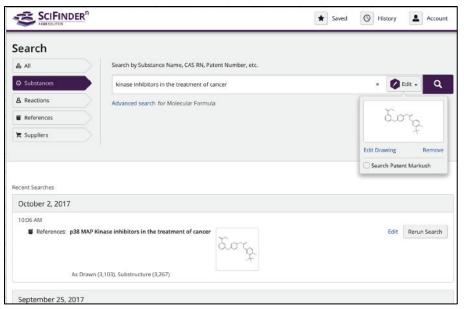

# Get actionable results with a streamlined new interface

- Search all reactions, substances and references at once.
- Combine text and structure in a single search.
- Live history lets you rerun past searches with a single click.
- Run multiple searches in parallel in different tabs.

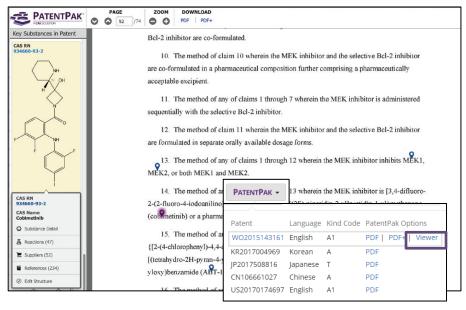

# Go straight to the chemistry in patents with PatentPak

- Patent chemistry is fully annotated with structures, nomenclature and more.
- CAS expert scientists have identified chemistry locations for you. Click on the 'PatentPak' and 'Viewer' buttons to reveal the chemistry that is usually obscure within patents.

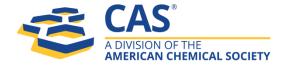

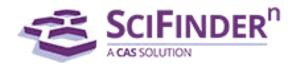

# Less search. More research.

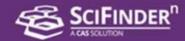

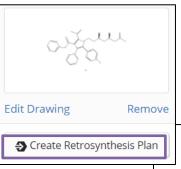

Overview

Step Key

⇒A Experimental

::::>(A) - Predicted

Commercially Available: C, E, F, G, H

Plan Information
Estimated Yield: 31%
Overall Price: \$2,072.69
(USD per 100 grams)

#### Use SciFindern's Predictive Retrosynthesis Planner

- Automatically generate plans to known and novel compounds
- Easily organize and navigate alternative routes
- Quickly identify material suppliers
- Conveniently share plans with key stakeholders

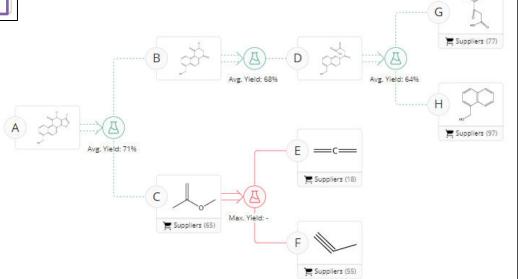

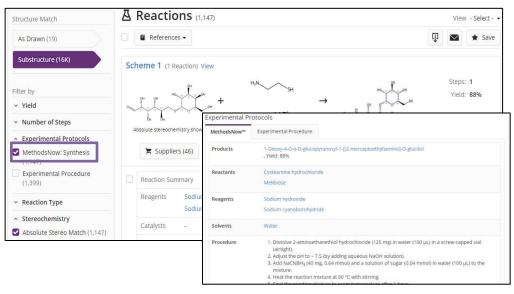

### MethodsNow provides step-bystep synthetic procedures

- Save time with procedures summarized
- Take step-bystep instructions directly to the lab

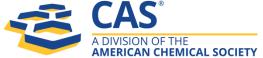

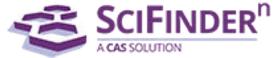

### Less search. More research.

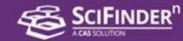

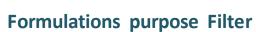

• Use formulations purpose filter to locate hard to find formulations information

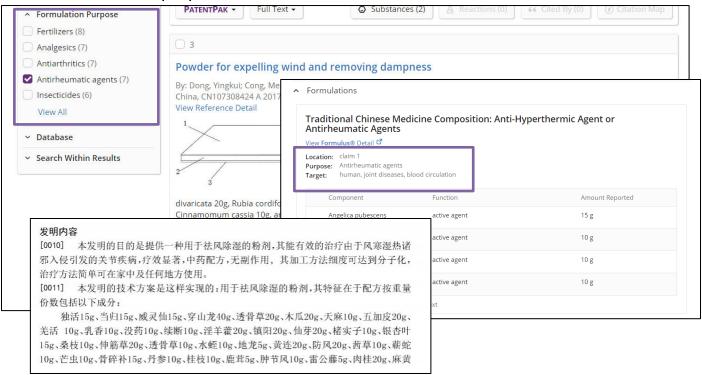

#### Log on to SciFinder<sup>n</sup> today and experience it for yourself!

- Log on to SciFinder<sup>n</sup> here: <a href="https://scifinder-n.cas.org/">https://scifinder-n.cas.org/</a>
- Existing SciFinder users can log on using their existing SciFinder account.
- First time users must create your own unique ID and password using your university email.: Register
- Please ensure you are on the University network when registering or accessing SciFinder<sup>n</sup>.
- Please access <u>SciFinder-n</u> to migrate your "Keep Me Posted" alerts. To do this, click on the 'star' icon at the top right hand corner of the home page and follow the below step.

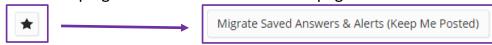

#### SciFinder<sup>n</sup> training materials:

- Watch training videos here: SciFinder<sup>n</sup> training videos
- Visit <u>CAS website</u> for additional training materials.

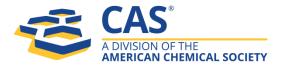

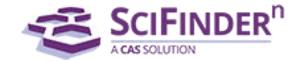